# **16**路模拟信号转**RS-485/232**,数据采集**A/D**转换模块 **WJ29**

# 产品特点:

- 16路模拟信号采集, 隔离转换 RS-485/232输出
- 采用24位AD转换器,测量精度优于0.05%
- 通过RS-485/232接口可以程控校准模块精度
- 信号输入 / 输出之间隔离耐压3000VDC
- 宽电源供电范围: 8~32VDC
- 可靠性高,编程方便,易于应用
- 标准DIN35导轨安装,方便集中布线
- 用户可编程设置模块地址、波特率等
- 支持 Modbus RTU 通讯协议
- AD转换速率可以编程设定

# 典型应用:

- 模拟信号测量、监测和控制
- RS-485远程I/O,数据采集
- 智能楼宇控制、安防工程等应用系统
- RS-232/485总线工业自动化控制系统 图**1** WJ29 模块外观图
- 工业现场信号隔离及长线传输
- 设备运行监测
- 传感器信号的测量
- 工业现场数据的获取与记录
- 医疗、工控产品开发
- 4-20mA 或 0-5V 信号采集

# 产品概述:

WJ29产品实现传感器和主机之间的多路信号采集,用来检测最多16路模拟信号。WJ29系列产品可应用在 RS-232/485总线工业自动化控制系统,4-20mA / 0-5V信号测量、监测和控制,0-75mV,0-100mV等小信号的测 量以及工业现场信号隔离及长线传输等等。

产品包括电源隔离,信号隔离、线性化,A/D转换和RS-485串行通信。每个串口最多可接255只 WJ29系列 模块,通讯方式采用ASCII码通讯协议或MODBUS RTU通讯协议,其指令集兼容于ADAM模块,波特率可由代 码设置, 能与其他厂家的控制模块挂在同一RS-485总线上, 便于计算机编程。

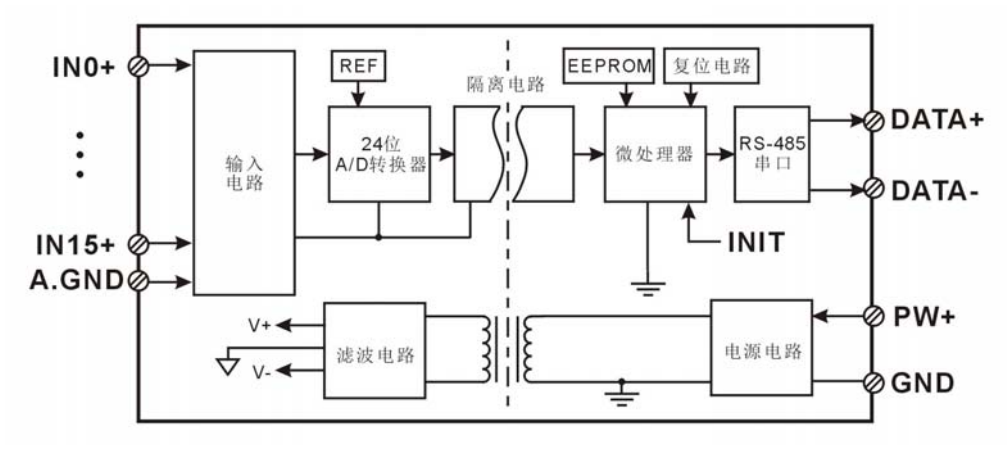

图 **2** WJ29 模块内部框图

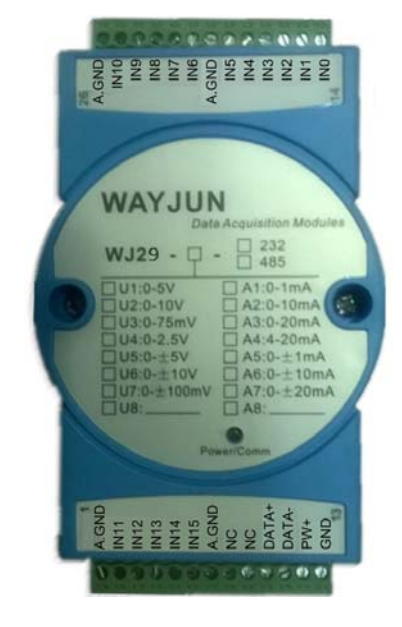

# **WAYJUN**<br>TECHNOLOGY 16 路模拟信号转RS-485/232,数据采集 A/D 转换模块 WJ29

WJ29系列产品是基于单片机的智能监测和控制系统,所有的用户设定的校准值,地址,波特率,数据格式, 校验和状态,转换速率等配置信息都储存在非易失性存储器EEPROM里。

WJ29系列产品按工业标准设计、制造,信号输入 / 输出之间隔离, 可承受3000VDC隔离电压, 抗干扰能力 强,可靠性高。工作温度范围- 45℃~+85℃。

## 功能简介:

WJ29 信号隔离采集模块,可以用来测量16路电压或电流信号。

1、 模拟信号输入

24 位采集精度,16 路模拟信号输入。产品出厂前所有信号输入范围已全部校准。在使用时,用户也可以很 方便的自行编程校准。具体电流或电压输入量程请看产品选型。

2、 通讯协议

通讯接口: 1 路标准的 RS-485 通讯接口或 1 路标准的 RS-232 通讯接口,订货选型时注明。

通讯协议:支持两种协议,命令集定义的字符协议和 MODBUS RTU 通讯协议。可通过编程设定使用那种 通讯协议,能实现与多种品牌的 PLC、RTU 或计算机监控系统进行网络通讯。

数据格式: 10 位。1 位起始位, 8 位数据位, 1 位停止位。

通讯地址 (0~255) 和波特率 (2400、4800、9600、19200、38400bps) 均可设定; 通讯网络最长距离可达 1200 米,通过双绞屏蔽电缆连接。

通讯接口高抗干扰设计,±15KV ESD 保护,通信响应时间小于 100mS。

#### 3、 抗干扰

可根据需要设置校验和。模块内部有瞬态抑制二极管,可以有效抑制各种浪涌脉冲,保护模块,内部的数 字滤波,也可以很好的抑制来自电网的工频干扰。

# 产品选型:

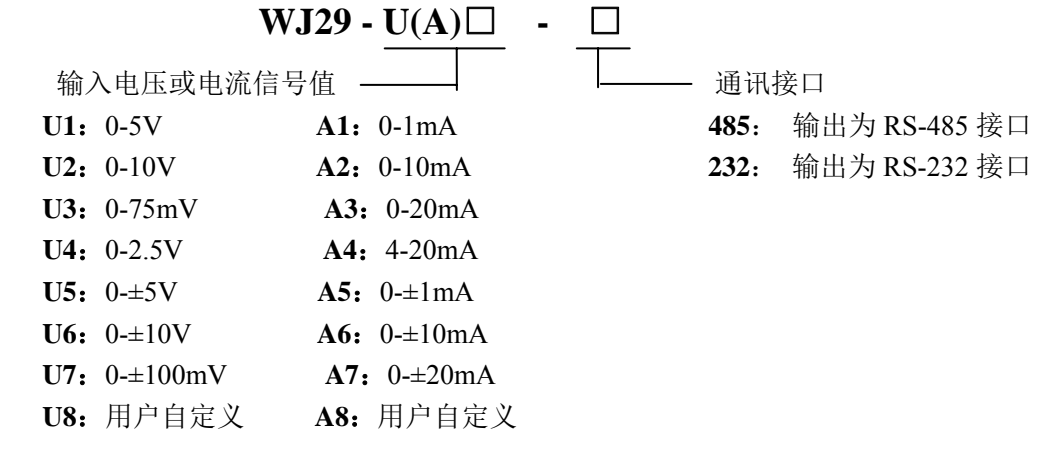

选型举例 1: 型号:**WJ29-A4-485** 表示 16 路 4-20mA 信号输入,输出为 RS-485 接口 选型举例 2: 型号: WJ29-U1-232 表示 16 路 0-5V 信号输入,输出为 RS-232 接口 选型举例 3: 型号:**WJ29-U2-485** 表示 16 路 0-10V 信号输入,输出为 RS-485 接口

### **WJ29**通用参数:

 $\overline{a}$ 

(typical  $@ + 25$ °C, Vs  $\frac{1}{2}$ 24VDC) 输入类型: 电流输入 / 电压输入 精 度: 0.05% 温度漂移: ±30 ppm/℃ (±50 ppm/℃, 最大)

深圳市维君瑞科技有限公司 **www.wayjun.cn** 第 2 页 共 19 页 **www.wayjun.cn** 

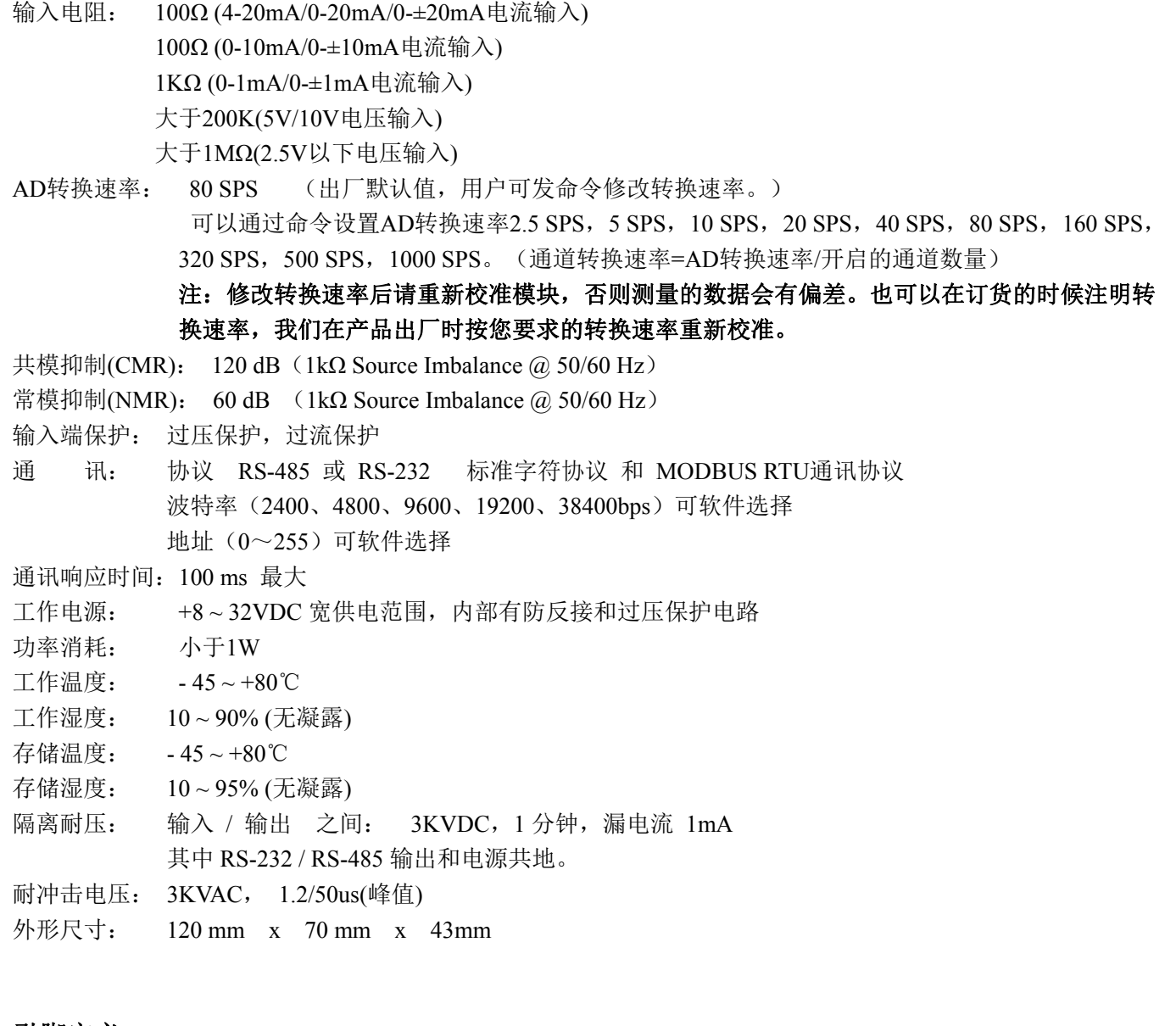

#### 引脚定义:

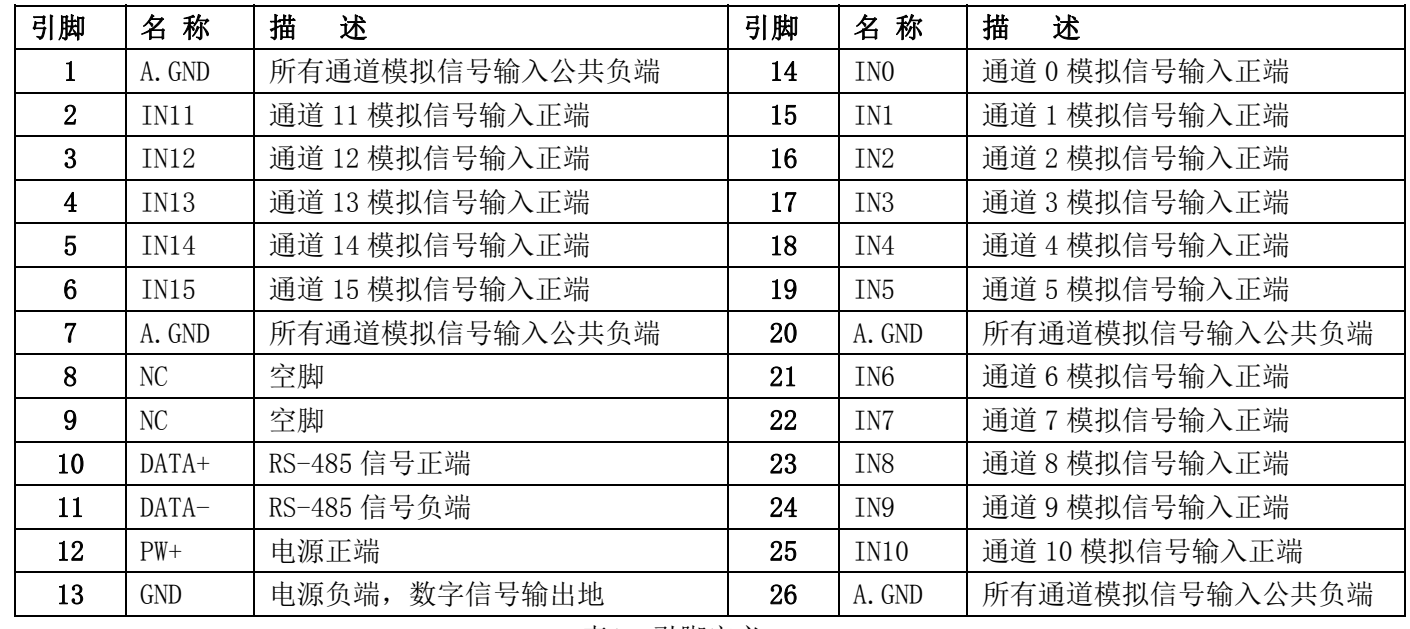

表1 引脚定义

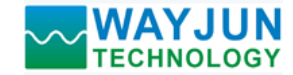

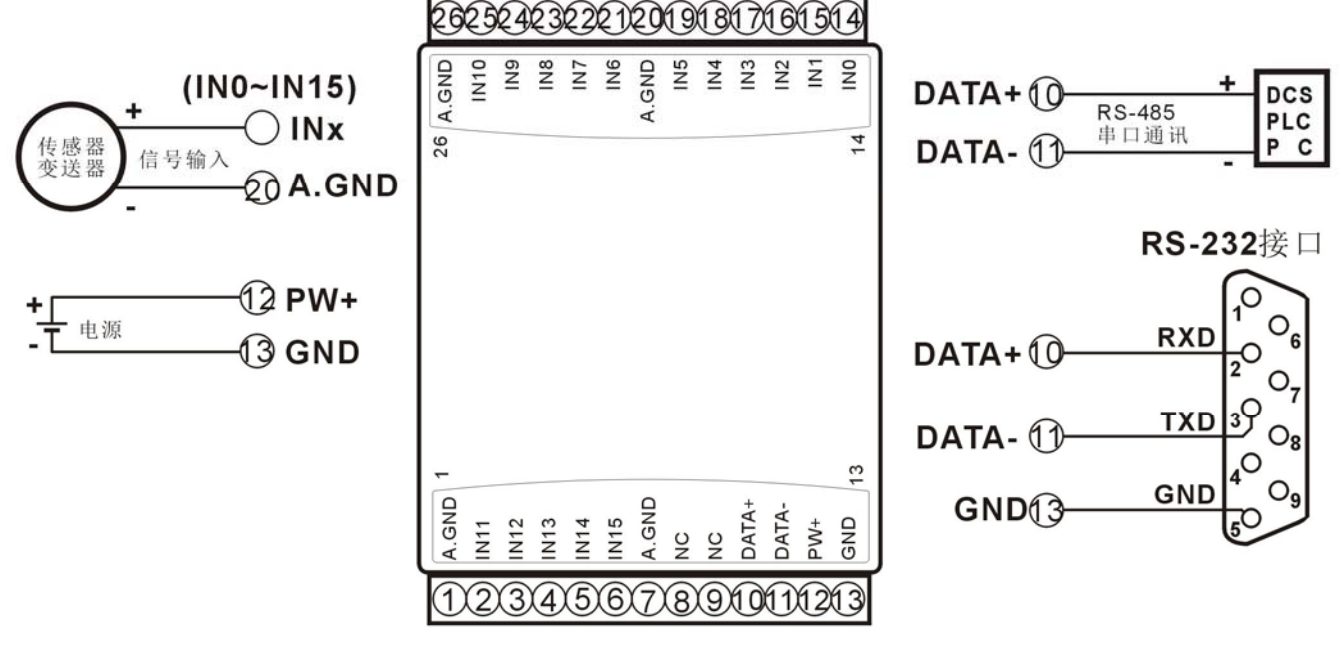

图 **3** WJ29 模块接线图

#### 初始化 **WJ29** 模块:

所有的 WJ29 模块,如果使用 RS-485 网络, 必须分配一个独一无二的地址代码, 地址代码取值为 16 讲制 数在 00 和 FF 之间。但是,所有全新的 WJ29 模块都使用一个工厂的初始设置,如下所示:

#### 地址代码为 **01**

#### 波特率 **9600 bps**

#### 禁止校验和

#### 字符通讯协议(如果需要设置成**Modbus RTU**通讯协议,请查看**Modbus RTU**通讯协议章节

由于新模块的地址代码都是一样的,他们的地址将会和其他模块矛盾,所以当你组建系统时,你必须重新配 置每一个 WJ29 模块地址。可以在接好 WJ29 模块电源线和 RS485 通讯线后,通过配置命令来修改 WJ29 模块的 地址。波特率,校验和状态,通讯协议也需要根据用户的要求而调整。而在修改波特率,校验和状态,通讯协议 之前,必须让模块先进入缺省状态,否则无法修改。

### 让模块进入缺省状态的方法:

WJ29 模块边上都有一个 INIT 的开关, 在模块的侧面位置。将 INIT 开关拨到 INIT 位置, 再接通电源, 此时 模块进入缺省状态。在这个状态时,模块的配置如下:

地址代码为 00

波特率 9600 bps

禁止校验和

这时,可以通过配置命令来修改 WJ29 模块的波特率,校验和状态等参数,通过设置模块的通讯协议命令来 选择通讯协议。在不确定某个模块的具体配置时,也可以将 INIT 开关拨到 INIT 位置, 使模块进入缺省状态, 再 对模块进行重新配置。如果用户需要将模块设置为 MODBUS RTU 通讯协议,请看 MODBUS 通讯协议章节的有 关说明。

#### 注: 正常使用时请将 **INIT** 开关拨到 **NORMAL** 位置。

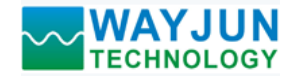

#### **WJ29** 字符协议命令集:

 命令由一系列字符组成,如首码、地址 ID,变量、可选校验和字节和一个用以显示命令结束符**(cr)**。主机除 了带通配符地址"\*\*"的同步的命令之外,一次只指挥一个 WJ29 模块。

命令格式:**(Leading Code)(Addr)(Command)[data][checksum](cr)**

**(Leading code)** 首码是命令中的第一个字母。所有命令都需要一个命令首码,如%,\$,#,@,...等。 **1-** 字符 **(Addr)** 模块的地址代码, 如果下面没有指定,取值范围从 00~FF (十六进制)。 **2-** 字符

**(Command)** 显示的是命令代码或变量值。 变量长度

[data] **一些输出命令需要的数据。** 有些是不可能的。 有效的是否是否是否是否是否是否是否是否是否

**[checksum]** 括号中的Checksum(校验和)显示的是可选参数,只有在启用校验和时,才需要此选项。 **2-** 字符 **(cr)** 识别用的一个控制代码符,**(cr)**作为回车结束符,它的值为0x0D。 **1-** 字符

当启用校验和(checksum)时,就需要[Checksum]。它占2-字符。命令和应答都必须附加校验和特性。校验和 用来检查所有输入命令,来帮助你发现主机到模块命令错误和模块到主机响应的错误。校验和字符放置在命令或 响应字符之后,回车符之前。

计算方法:两个字符,十六进制数,为之前所发所有字符的ASCII码数值之和,然后与十六进制数0xFF相与所得。

#### 应用举例: 禁止校验和(checksum)

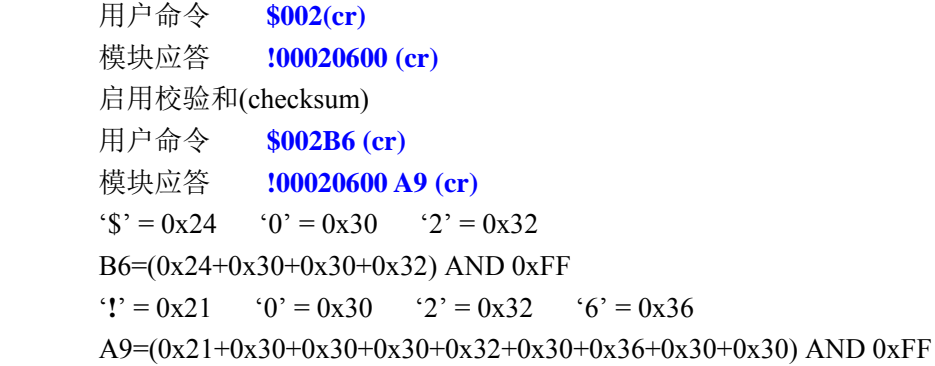

命令的应答 :

应答信息取决于各种各样的命令。应答也由几个字符组成,包括首代码,变量和结束标识符。应答信号的首 代码有两种, '**!**'或 '**>**'表示有效的命令而'**?**' 则代表无效。通过检查应答信息,可以监测命令是否有效

# 注意:**1**、在一些情况下,许多命令用相同的命令格式。要确保你用的地址在一个命令中是正确的,假如你用错 误的地址,而这个地址代表着另一个模块,那么命令会在另一个模块生效,因此产生错误。

# **2**、必须用大写字母输入命令。

#### **1**、读测量数据命令

- 说 明: 以当前配置的数据格式, 从模块中读回所有通道模拟输入端的测量数据。
- 命令格式:**#AA(cr)**
- 参数说明:**#** 分界符。十六进制为 23H
	- **AA** 模块地址,取值范围 00~FF(十六进制)。出厂地址为01,转换成十六进制为每个字符的ASCII 码。如地址01换成十六进制为30H和31H。
	- **(cr)** 结束符,上位机回车键,十六进制为 0DH。
- 应答格式:**>(data)(cr)** 命令有效。
	- **?AA(cr)** 命令无效或非法操作。
- 参数说明:**>** 分界符。十六进制为 3EH
	- **(data)** 代表读回的数据。数据格式可以是工程单位,FSR 的百分比,16 进制补码。详细说明见命令 集第 2 条。十六进制为每个字符的 ASCII 码。
		- **(cr)** 结束符,上位机回车键,十六进制为 0DH。

# **WAYJUN**<br>TECHNOLOGY *16 路模拟信号转RS-485/232,数据采集A/D 转换模块 WJ29*

其他说明: 假如格式错误或通讯错误或地址不存在, 模块不响应。 如果某个通道已经被关闭,那么读出的数据显示为空格字符。 如果你使用的串口通讯软件输入不了回车键字符,请切换到十六进制格式进行通讯。 应用举例: 用户命令(字符格式) **#01(cr)** 

模块应答(字符格式): >+12.000+16.000+16.000+16.000+16.000+16.000+16.000+18.168+12.000+16.

**000+16.000+16.000+16.000+16.000+16.000+18.168 (cr)**  (十六进制格式):**3E2B31322E3030302B31362E3030302B31362E3030302B31362E303030 2B31362E3030302B31362E3030302B31362E3030302B31382E3136382B31322E3030302B31 362E3030302B31362E3030302B31362E3030302B31362E3030302B31362E3030302B31362E 3030302B31382E3136380D** 

说 明: 在地址 01H 模块上输入是(数据格式是工程单位):

(十六进制格式) **2330310D**

通道 0:+12.000mA 通道 1:+16.000mA 通道 2:+16.000mA 通道 3:+16.000mA 通道 4: +16.000mA 通道 5: +16.000mA 通道 6: +16.000mA 通道 7: +18.168mA 通道 8: +12.000mA 通道 9: +16.000mA 通道 10: +16.000mA 通道 11: +16.000mA 通道 12:+16.000mA 通道 13:+16.000mA 通道 14:+16.000mA 通道 15:+18.168mA

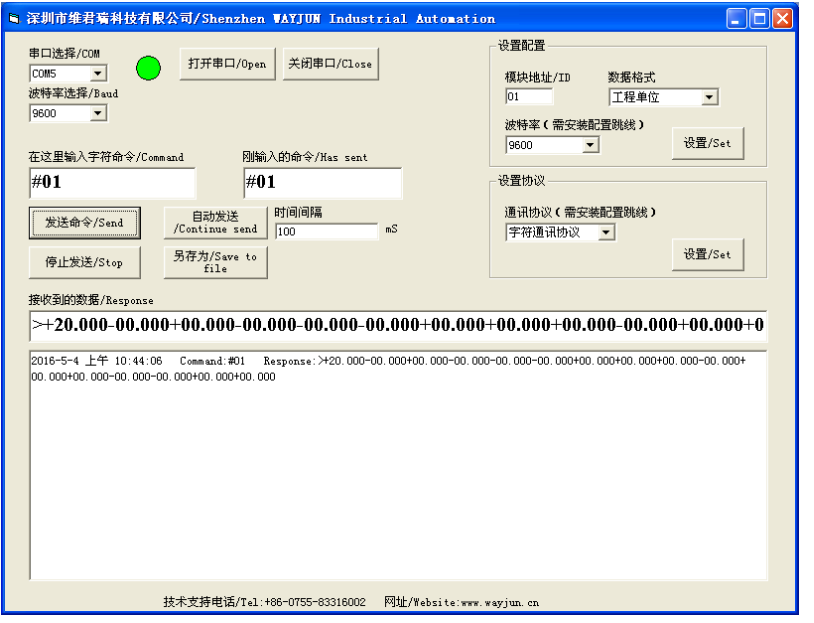

输入**#01** 后点击发送命令或者敲回车键,注意(**cr**)不要输入,那个是代表回车键。 在接收到的数据行就会有显示**>+00.000+00.000+00.000+00.000+00.000+00.000+00.000+00.000+00.000 +00.000+00.000+00.000+00.000+00.000+00.000+00.000**

### **2**、读通道 **N** 模拟输入模块数据命令

说 明: 以当前配置的数据格式, 从模块中读回通道 N 的模拟输入数据。

#### 命令格式:**#AAN(cr)**

 $\overline{a}$ 

- 参数说明:**#** 分界符。
	- **AA** 模块地址,取值范围 00~FF(十六进制)。出厂地址为01,转换成十六进制为每个字符的ASCII 码。如地址01换成十六进制为30H和31H。
	- **N** 通道代号 0~F,十六进制为30H~ 39H,41H~46H。
	- **(cr)** 结束符,上位机回车键(0DH)。
- 应答格式:**>(data)(cr)** 命令有效。

 **?AA(cr)** 命令无效或非法操作或通道被关闭。

参数说明:**>** 分界符。 **(data)** 代表读回的通道 N 的数据。数据格式可以是工程单位,FSR 的百分比,16 进制补码,或者 ohms。

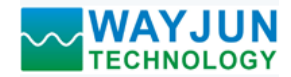

详细说明见命令集第 3 条。

**(cr)** 结束符,上位机回车键(0DH)。

其他说明: 假如语法错误或通讯错误或地址不存在, 模块不响应。

- 应用举例: 用户命令(字符格式) **#010(cr)** 
	- (十六进制格式) **233031300D**
	- 模块应答(字符格式) **>+18.000 (cr)**

(十六进制格式):**3E2B31382E3030300D** 

说 明: 在地址 01H 模块上通道 0 的输入是(数据格式是工程单位): +18.000mA

#### **3**、配置 **WJ29** 模块命令

说 明: 对一个 WJ29 模块设置地址,输入范围, 波特率, 数据格式, 校验和状态。配置信息储存在非易失性 存储器 EEPROM 里。

#### 命令格式:**%AANNTTCCFF(cr)**

#### 参数说明:**%** 分界符。

- **AA** 模块地址,取值范围 00~FF(十六进制)。出厂地址为 01,转换成十六进制为每个字符的 ASCII 码。如地址 01 换成十六进制为 30H 和 31H。
- **NN** 代表新的模块 16 进制地址,数值 NN 的范围从 00 到 FF。转换成十六进制为每个字符的 ASCII 码。如地址 18 换成十六进制为 31H 和 38H。
- **TT** 用 16 进制代表类型编码。 WJ29 产品必须设置为 00。
- **CC** 用 16 进制代表波特率编码。

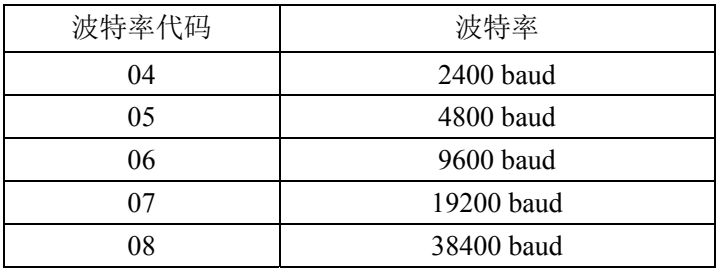

#### 表 2 波特率代码

**FF** 用 16 进制的 8 位代表数据格式,校验和。注意从 bits2 到 bits5 不用必须设置为零。

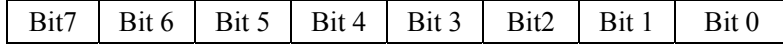

表 3 数据格式,校验和代码

**Bit7**:保留位,必须设置为零

Bit6: 校验和状态, 为 0: 禁止; 为 1: 允许

**Bit5-bit2:** 不用, 必须设置为零。

**Bit1-bit0**:数据格式位。 00:工程单位(Engineering Units)

01:满刻度的百分比(% of FSR)

10:16 进制的补码(Twos complement)

**(cr)** 结束符,上位机回车键,十六进制为 0DH。

应答格式:**!AA(cr)** 命令有效。

**?AA(cr)** 命令无效或非法操作,或在改变波特率或校验和前,没有将 INIT 开关拨到 INIT 位置。

参数说明:**!** 分界符,表示命令有效。

- **?** 分界符,表示命令无效。
- **AA** 代表输入模块地址
- **(cr)** 结束符,上位机回车键,十六进制为 0DH。
- 其他说明: 假如你第一次配置模块, AA=01H, NN 等于新的地址。假如重新配置模块改变地址、输入范围、数 据格式,AA 等于当前已配置的地址,NN 等于当前的或新的地址。假如要重新配置模块改变波特率

深圳市维君瑞科技有限公司 **www.wayjun.cn** 第 7 页 共 19 页 **www.wayjun.cn** 

**WAYJUN**<br>TECHNOLOGY 16 路模拟信号转RS-485/232,数据采集 A/D 转换模块 WJ29 或校验和状态, 则必须将 INIT 开关拨到 INIT 位置, 使模块进入缺省状态, 此时模块地址为 00H, 即 AA=00H, NN 等于当前的或新的地址。 假如格式错误或通讯错误或地址不存在,模块不响应。 应用举例: 用户命令 **%0111000600(cr)** 模块应答 **!11(cr)** 说 明:**%** 分界符。 **01** 表示你想配置的WJ29模块原始地址为01H。 **11** 表示新的模块 16 进制地址为 11H。 **00** 类型代码,WJ29 产品必须设置为 00。 **06** 表示波特率 9600 baud。 **00** 表示数据格式为工程单位,禁止校验和。 **4**、读配置状态命令 说 明: 对指定一个 WJ29 模块读配置。 命令格式:**\$AA2(cr)**  参数说明:**\$** 分界符。 AA 模块地址,取值范围 00~FF(十六进制)。 **2** 表示读配置状态命令 **(cr)** 结束符,上位机回车键,十六进制为 0DH。 应答格式:**!AATTCCFF(cr)** 命令有效。  **?AA(cr)** 命令无效或非法操作。 参数说明:**!** 分界符。 **AA** 代表输入模块地址。 **TT** 代表类型编码。 **CC** 代表波特率编码。见表 2 **FF** 见表 3 **(cr)** 结束符,上位机回车键,十六进制为 0DH。 其他说明: 假如格式错误或通讯错误或地址不存在, 模块不响应。 应用举例: 用户命令 **\$302(cr)** 模块应答 **!300F0600(cr)** 说 明:**!** 分界符。

- **30** 表示WJ29模块地址为30H 。
- **00** 表示输入类型代码。
- **06** 表示波特率 9600 baud。
- **00** 表示数据格式为工程单位,禁止校验和。

# **5**、偏移校准命令

- 说 明:校准一个输入模块通道 N 的偏移。
- 命令格式:**\$AA1N(cr)**
- 参数说明:**\$** 分界符。
	- AA 模块地址,取值范围 00~FF(十六进制)。
	- **1** 表示偏移校准命令。
	- **N** 通道代号 0~F, 十六进制为 30H~ 39H, 41H~46H。
	- **(cr)** 结束符,上位机回车键(0DH)。
- 应答格式:**! AA (cr)** 命令有效。
	- **?AA(cr)** 命令无效或非法操作。
- 参数说明:**!** 分界符,表示命令有效。
	- **?** 分界符,表示命令无效。

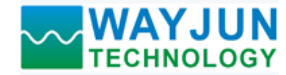

- **AA** 代表输入模块地址 **(cr)** 结束符,上位机回车键(0DH)。 其他说明:产品出厂时已经校准,用户无需校准即可直接使用。 当对一个模拟输入模块校准时,先校准偏移命令后,再校准增益。 在校准时,模拟输入模块需在要校准的通道上连上合适的输入信号。不同的输入范围需要不同的输入 电压或电流。具体校准方法请看校准模块章节。 假如语法错误或通讯错误或地址不存在,模块不响应。 应用举例: 用户命令 **\$0110(cr)** 模块应答 **!01(cr)** 说 明: 对地址 01H 模块的通道 0 进行偏移校准。 **6**、增益校准命令 说明:校准一个输入模块通道 N 的增益。 命令格式:**\$AA0N(cr)** 参数说明:**\$** 分界符。 AA 模块地址,取值范围 00~FF(十六进制)。 **0** 表示增益校准命令。 **N** 通道代号 0~F, 十六进制为 30H~39H, 41H~46H。 **(cr)** 结束符,上位机回车键(0DH)。 应答格式:**!AA(cr)** 命令有效。 **?AA(cr)** 命令无效或非法操作。 参数说明:**!** 分界符,表示命令有效。 **?** 分界符,表示命令无效。 **AA** 代表输入模块地址 **(cr)** 结束符,上位机回车键(0DH)。 其他说明:产品出厂时已经校准,用户无需校准即可直接使用。 当对一个模拟输入模块校准时,先校准偏移后,再校准增益。 在校准时,模拟输入模块需在要校准的通道上连上合适的输入信号。不同的输入范围需要不同的输入 电压或电流。具体校准方法请看校准模块章节。 假如语法错误或通讯错误或地址不存在,模块不响应。 应用举例: 用户命令 **\$0103(cr)** 模块应答 **!01(cr)** 说 明:对地址 01H 模块的通道 3 进行增益校准。 **7**、读模块名称命令 说明:对指定一个 WJ29 模块读模块名称。 命令格式:**\$AAM(cr)** 参数说明:**\$** 分界符。 AA 模块地址,取值范围 00~FF(十六进制)。 **M** 表示读模块名称命令 **(cr)** 结束符,上位机回车键,十六进制为 0DH。 应答格式:**!AA(ModuleName)(cr)** 命令有效。 **?AA(cr)** 命令无效或非法操作 参数说明:**!** 分界符,表示命令有效。 **?** 分界符,表示命令无效。 **AA** 代表输入模块地址。
	- **(ModuleName)** 模块名称 WJ29
	- **(cr)** 结束符,上位机回车键,十六进制为 0DH。

# *<sup>16</sup>* 路模拟信号转 *RS-485/232*,数据采集 *A/D* 转换模块 *WJ29*

其他说明: 假如格式错误或通讯错误或地址不存在, 模块不响应。

应用举例: 用户命令 **\$08M(cr)**  模块应答 **!08WJ29 (cr)** 

说 明:在地址 08H 模块为 WJ29。

#### **8**、启用或禁止通道命令

说明:对指定一个模拟输入模块发送启动或禁止模块的数据采集通道命令。

### 命令语法:**\$AA5ABCD(cr)**

- 参数说明:**\$** 分界符。
	- AA 模块地址,取值范围 00~FF(十六进制)。
	- **5** 表示启动或禁止模块的数据采集通道命令
	- **ABCD** 四个16进制数,

第一个数代表15~12通道 第二个数代表11~8通道 第三个数代表7~4通道 第四个数代表3~0通道 位值为 0:禁止通道 位值为 1:启用通道

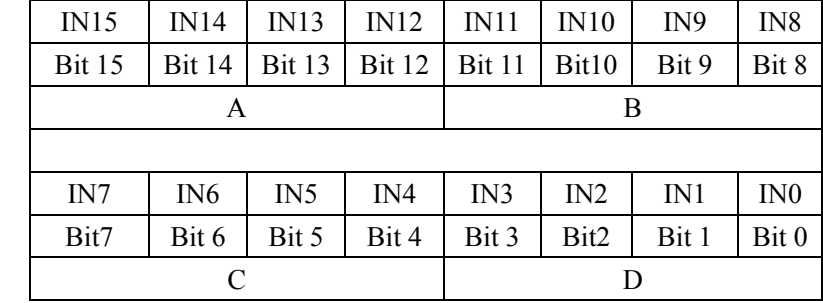

- **(cr)** 结束符,上位机回车键(0DH)。
- 响应语法:**!AA(cr)** 命令有效。
	- **?AA(cr)** 命令无效或非法操作
- 参数说明:**!** 分界符,表示命令有效。
	- **?** 分界符,表示命令无效。
	- **AA** 代表输入模块地址。
	- **(cr)** 结束符,上位机回车键(0DH)。
- 其他说明: 假如语法错误或通讯错误或地址不存在, 模块不响应。
- 应用举例: 用户命令 **\$015FE37(cr)**

模块应答 **!01 (cr)** 

- 说 明: 设置通道值为 0xFF37。
	- F 即 1111,表示启用通道 15,14,13 和 12。
	- E 即 1110,表示启用通道 11、10 和 9,禁止通道 8。
	- 3 即 0011,表示启用通道 5 和 4,禁止通道 7 和 6。
	- 7 即 0111,表示启用通道 2、1 和 0,禁止通道 3。

### **9**、读通道状态命令

说明:对指定一个模拟输入模块发送读通道状态命令。

- 命令语法:**\$AA6(cr)**
- 参数说明:**\$** 分界符。
	- AA 模块地址, 取值范围 00~FF(十六进制)。
	- **6** 表示读通道状态命令
	- **(cr)** 结束符,上位机回车键(0DH)。
- 响应语法:**!AAABCD(cr)** 命令有效。
	- **?AA(cr)** 命令无效或非法操作
- 参数说明:**!** 分界符,表示命令有效。
	- **?** 分界符,表示命令无效。
	- **AA** 代表输入模块地址。
	- **ABCD** 四个16进制数,第一个数代表15~12通道,第二个数代表11~8通道,第三个数代表7~4通道,

**WAYJUN**<br>TECHNOLOGY *16 路模拟信号转RS-485/232,数据采集 A/D 转换模块 WJ29* 第四个数代表3~0通道。位值为 0: 禁止通道, 位值为 1: 启用通道 **(cr)** 结束符,上位机回车键(0DH)。 其他说明: 假如语法错误或通讯错误或地址不存在, 模块不响应。 应用举例: 用户命令 **\$186 (cr)**  模块应答 **!18FFFF (cr)**  说 明:当前通道状态值为 0xFFFF。 0xFFFF 即 1111,1111, 1111 和 1111, 表示地址 18H 的模块所有通道都已经启用。 **10**、设置通讯协议命令 说明: 设置模块的通讯协议为命令集定义的字符协议或者 Modbus RTU 协议。 命令格式:**\$AAPV(cr)** 参数说明:**\$** 分界符。 AA 模块地址,取值范围 00~FF(十六进制)。 **P** 表示设置通讯协议命令  **V** 协议代号,可为 0 或 1  **0**:命令集定义的字符协议 1: Modbus RTU 协议 **(cr)** 结束符,上位机回车键,十六进制为 0DH。 应答格式:**!AA(cr)** 命令有效。 **?AA(cr)** 命令无效或非法操作 参数说明:**!** 分界符,表示命令有效。

- - **?** 分界符,表示命令无效。
	- **AA** 代表输入模块地址。
	- **(cr)** 结束符,上位机回车键,十六进制为 0DH。
- 其他说明: 假如格式错误或通讯错误或地址不存在, 模块不响应。 设置通讯协议命令必须在缺省状态下才会有效。
- 应用举例 1: 用户命令 **\$00P1(cr)**  模块应答 **!00 (cr)**
- 说 明: 设置通讯协议为 Modbus RTU 协议。
- 应用举例 2: 用户命令 **\$00P0(cr)**

### 模块应答 **!00 (cr)**

说 明: 设置通讯协议为命令集定义的字符协议。

# **11**、设置模块**AD**转换速率

说明: 设置模块的 AD 转换速率。其中,通道转换速率=AD 转换速率/开启的通道数量。采样速率越慢,采集的 数据就越准确。用户可根据需要自行调节。出厂默认的转换速率是 80SPS。

# 注:修改转换速率后请重新校准模块,否则测量的数据会有偏差。也可以在订货的时候注明转换速率, 我们在产品出厂时按您要求的转换速率重新校准。

- 命令格式:**\$AA3R(cr)**
- 参数说明:**\$** 分界符。
	- AA 模块地址,取值范围 00~FF(十六进制)。
	- **3** 表示设置转换速率命令
	- **R** 转换速率代号,可为 0~9

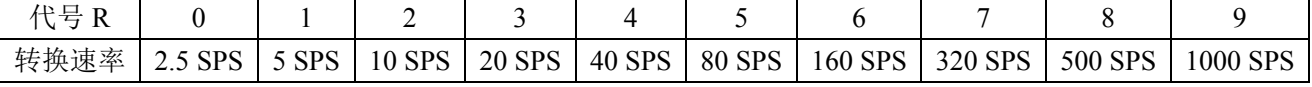

**(cr)** 结束符,上位机回车键,十六进制为 0DH。

应答格式:**!AA(cr)** 命令有效。

**?AA(cr)** 命令无效或非法操作

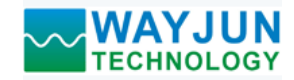

- 参数说明:**!** 分界符,表示命令有效。
	- **?** 分界符,表示命令无效。
		- **AA** 代表输入模块地址。
		- **(cr)** 结束符,上位机回车键,十六进制为 0DH。

其他说明: 假如格式错误或通讯错误或地址不存在, 模块不响应。

应用举例 1: 用户命令 **\$0036(cr)** 

模块应答 **!00 (cr)** 

- 说 明: 设置 AD 转换速率为 160SPS。
- 应用举例 2: 用户命令 **\$0035(cr)**  模块应答 **!00 (cr)**
- 说 明:设置 AD 转换速率为 80SPS。

### **12**、读模块**AD**转换速率

- 说明: 读模块的 AD 转换速率。其中,通道转换速率=AD 转换速率/开启的通道数量。采样速率越慢,采集的数 据就越准确。
- 命令格式:**\$AA4(cr)**
- 参数说明:**\$** 分界符。
	- AA 模块地址, 取值范围 00~FF(十六进制)。
	- **4** 表示读转换速率命令
	- **(cr)** 结束符,上位机回车键,十六进制为 0DH。
- 响应语法:**!AAR(cr)** 命令有效。
	- **?AA(cr)** 命令无效或非法操作
- 参数说明:**!** 分界符,表示命令有效。
	- **?** 分界符,表示命令无效。
	- **AA** 代表输入模块地址。
	- **R** 转换速率代号,可为 0~9

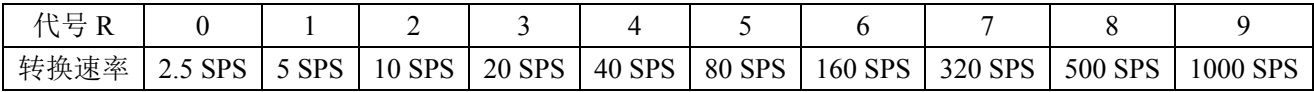

**(cr)** 结束符,上位机回车键(0DH)。

其他说明: 假如语法错误或通讯错误或地址不存在, 模块不响应。

应用举例 1: 用户命令 **\$004(cr)** 

模块应答 **!006 (cr)** 

- 说 明:当前 AD 转换速率为 160SPS。
- 应用举例 2: 用户命令 **\$004(cr)**  模块应答 **!005 (cr)**
- 说 明:当前 AD 转换速率为 80SPS。

# 输入范围和数据格式:

WJ29 模块使用了 3 种数据格式: 00:工程单位(Engineering Units)

- 01:满刻度的百分比(% of FSR)
- 10:16 进制的补码(Twos complement)

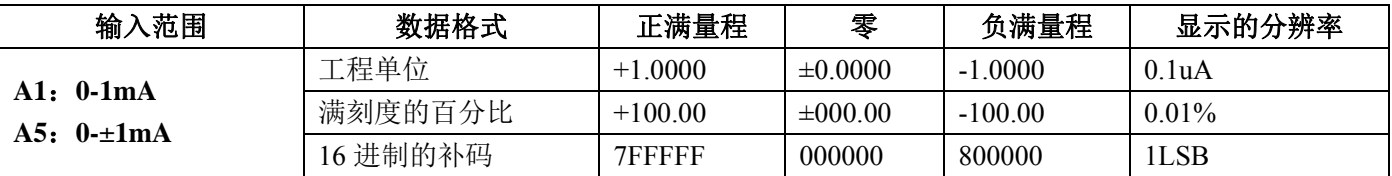

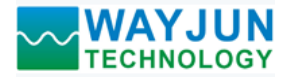

# **WAYJUN**<br>TECHNOLOGY 16 路模拟信号转 RS-485/232,数据采集 A/D 转换模块 WJ29

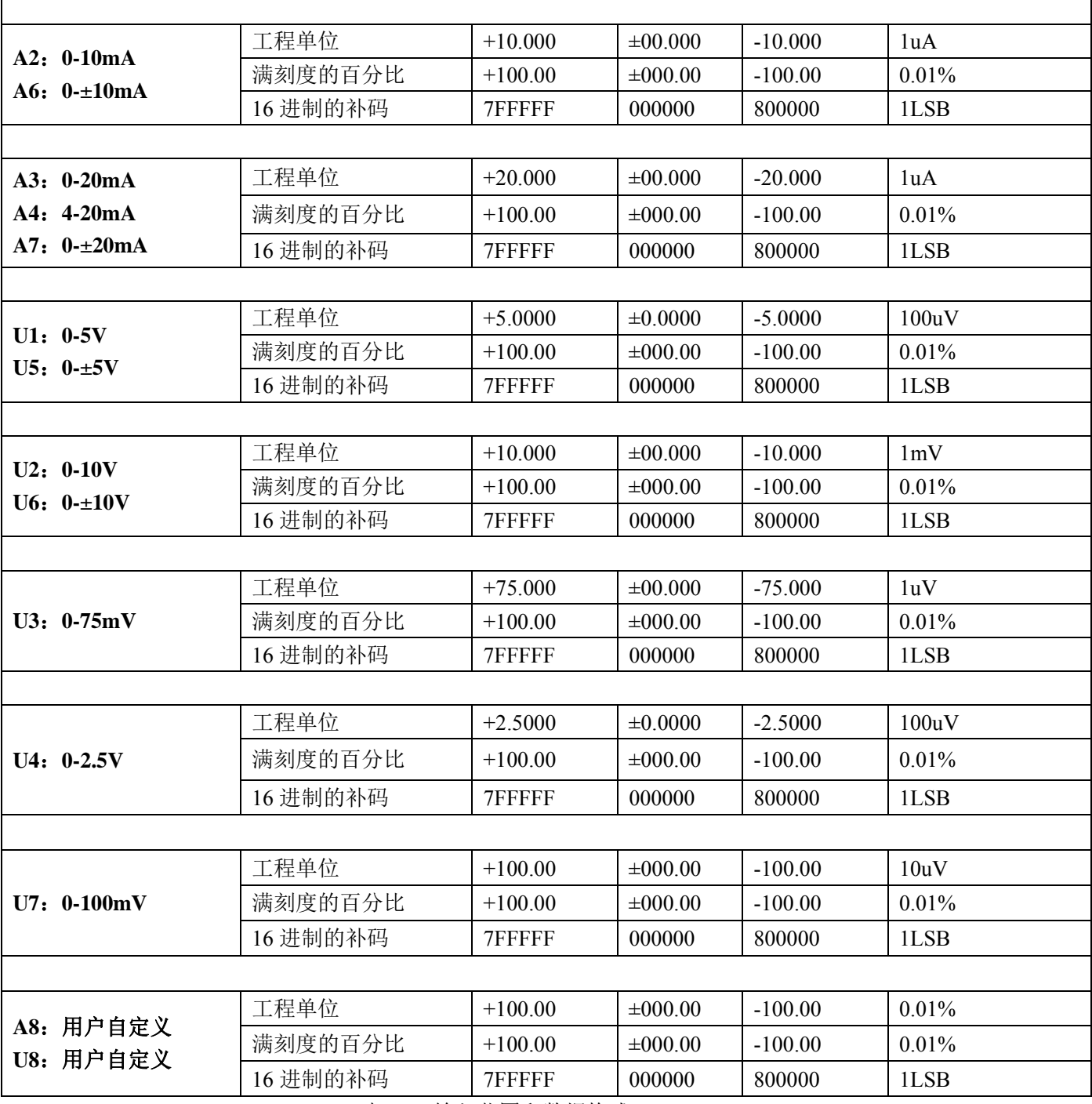

表 4 输入范围和数据格式

应用举例:

 $\overline{a}$ 

1、输入范围为 A4: 4~20mA, 输入为 4 mA 时:

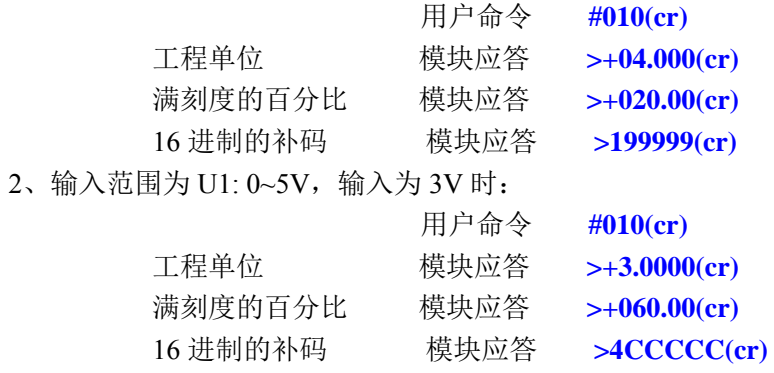

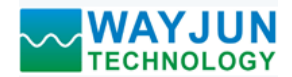

# 校准模块:

#### 产品出厂时已经校准,用户无需校准即可直接使用。

使用过程中,你也可以运用产品的校准功能来重新校准模块。在校准时,模块需要输入合适的信号,不同的 输入范围需要不同的输入信号。

为了提高校准精度,建议使用以下设备来校准:

- 1、一个输出稳定,噪声很低的直流电压/电流信号源
- 2、一个5位半或更高精度的电压/电流测量仪表监测输入信号的准确性

校准过程

- 1. 按照模块的输入范围在需要校准的通道接上对应的输入信号。 其中WJ29模块零点在输入0时校准,满度在输入满度的100%时校准。例如4-20mA输入时,校准零点时 输入0mA,校准满度时输入20mA.。0-5V输入时,校准零点时输入0V,校准满度时输入5V。
- 2. 给WJ29模块需要校准的通道输入零点信号,通常为0mA或0V。
- 3. 待信号稳定后, 向WJ29模块发送偏移校准 **\$AA1N**命令(N代表当前正在校准的通道代号)。
- 4. 给WJ29模块输入满度的100%的电流或电压信号。
- 5. 待信号稳定后,向WJ29模块发送增益校准 **\$AA0N**命令(N代表当前正在校准的通道代号)。
- 6. 校准完成

## **Modbus RTU** 通讯协议:

模块出厂默认协议为字符通讯协议,如果需要将模块设置为Modbus RTU通讯协议,请按以下步骤设置:

- 1、 将INIT开关拨到INIT位置。
- 2、 正确连接电源线和通讯接口线。
- 3、接通电源,模块自动进入缺省状态,通讯地址为00,波特率为9600。
- 4、 等待5秒钟,模块初始化。
- 5、 发送命令**\$00P1(cr)**,检查应答,如果为**!00 (cr)**则设置成功。
- 6、 关闭电源,**INIT**开关拨到**NORMAL**位置。
- 7、 模块已经成功设置为Modbus RTU通讯协议方式。

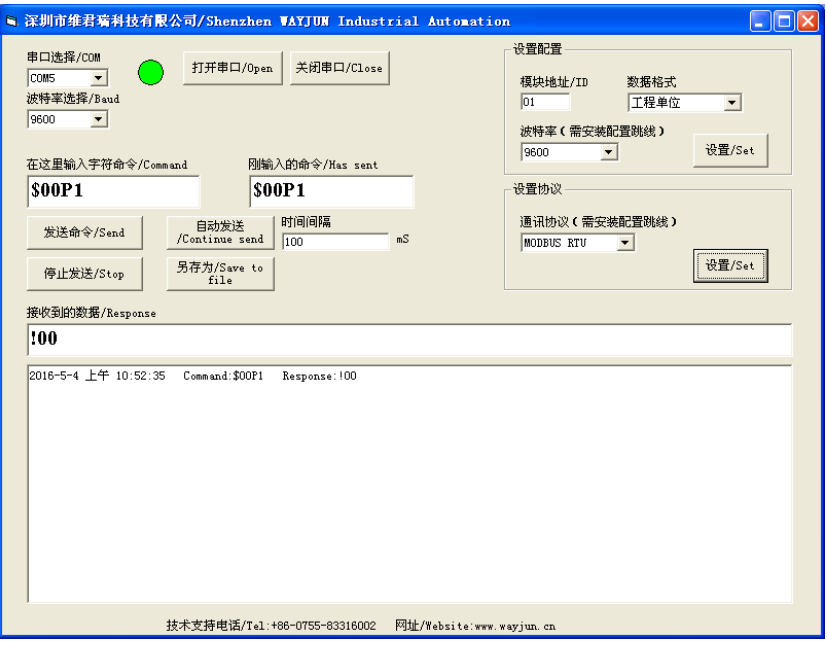

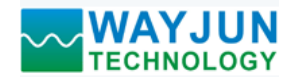

在接收到的数据里显示**!00**表示设置成功。

 如果没有回复或者回复不正确表示设置不成功,请关闭电源,检查所有接线和INIT开关,然后再打开电源 测试。

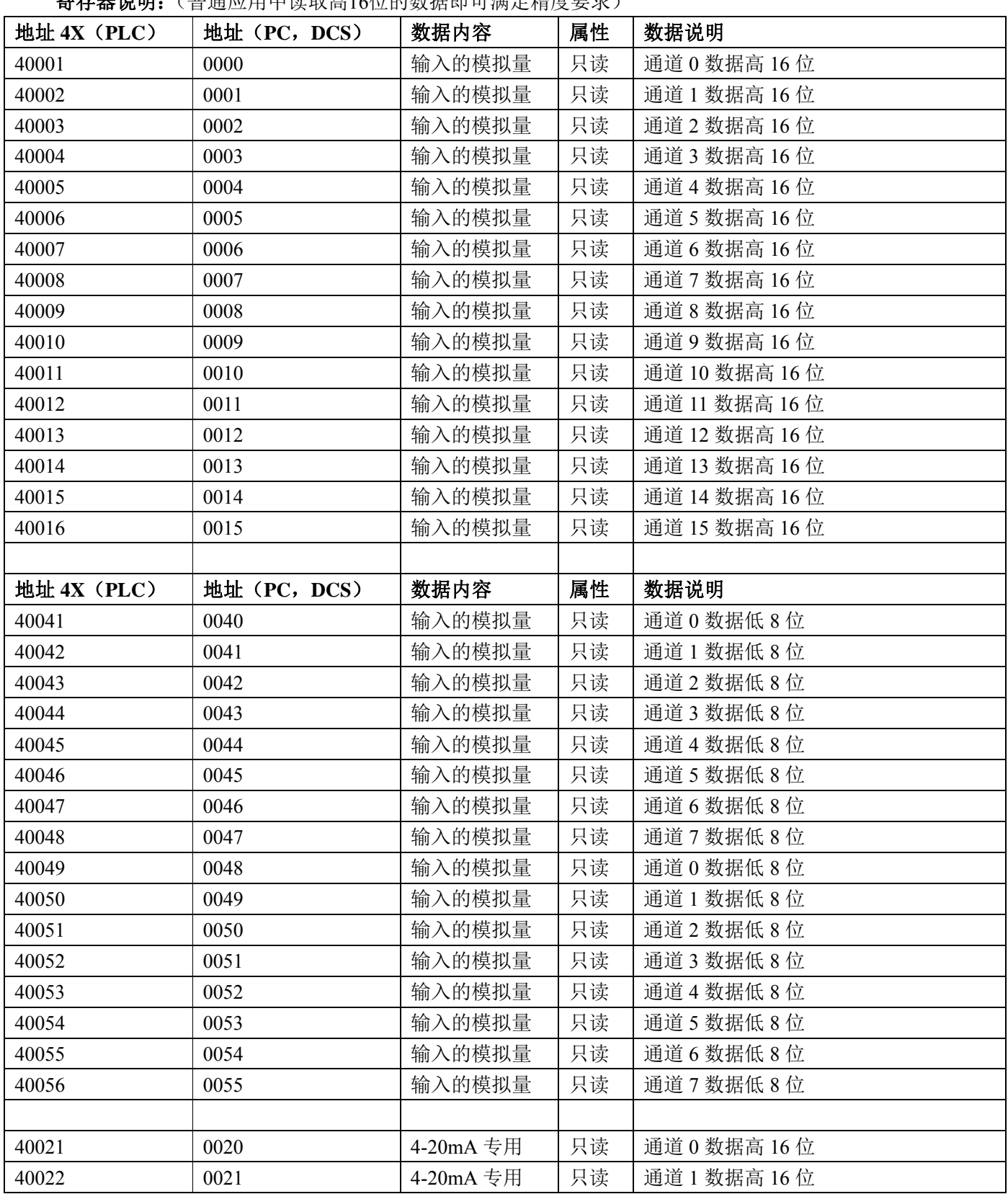

寄存器说明:(普通应用中读取高16位的数据即可满足精度要求)

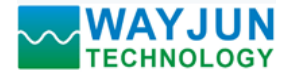

# *<sup>16</sup>* 路模拟信号转 *RS-485/232*,数据采集 *A/D* 转换模块 *WJ29*

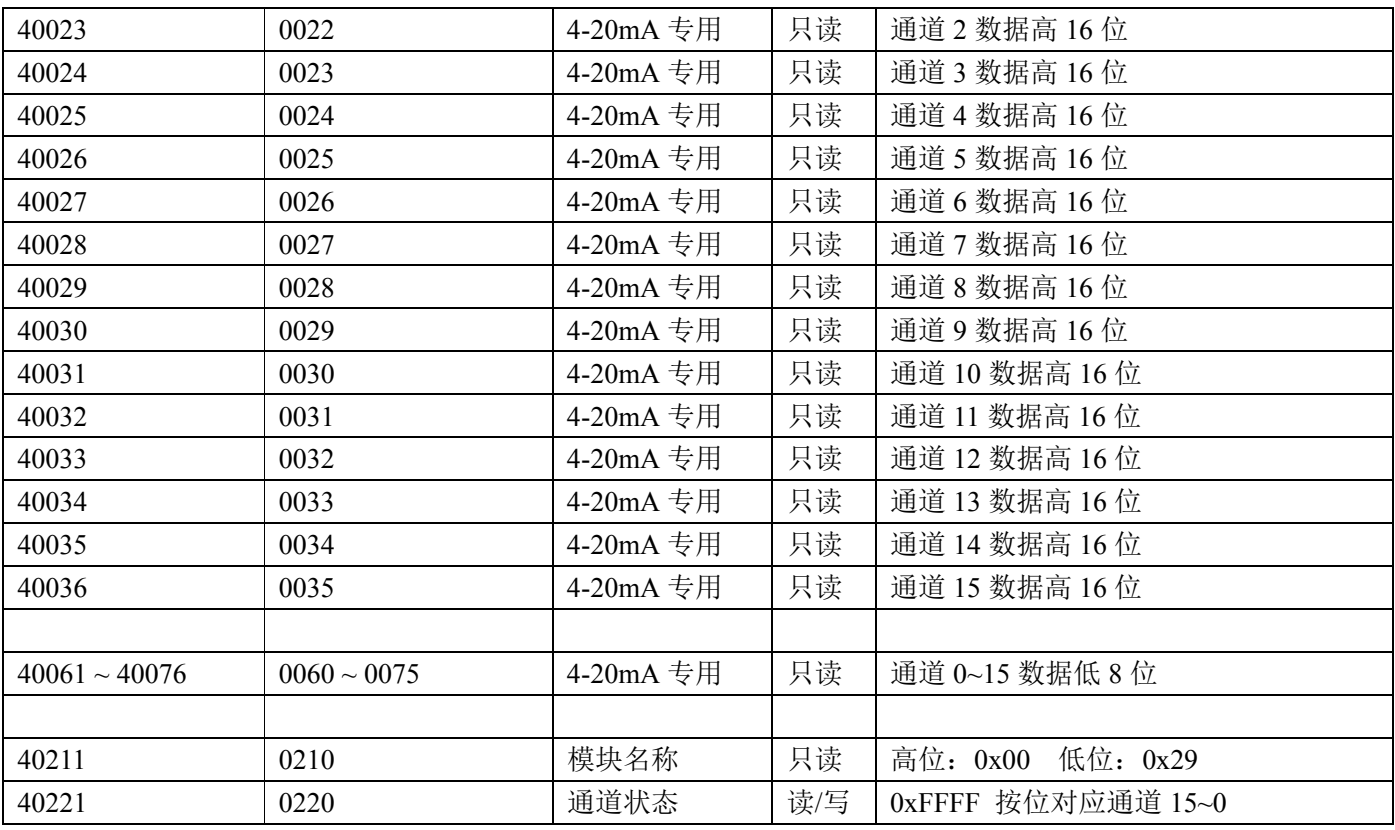

表 5 Modbus Rtu 寄存器说明

支持Modbus RTU通讯协议功能码**03**(读保持寄存器),命令格式按照标准Modbus RTU通讯协议。

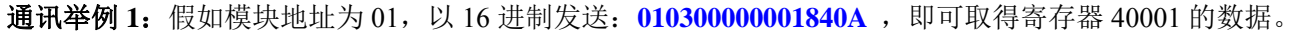

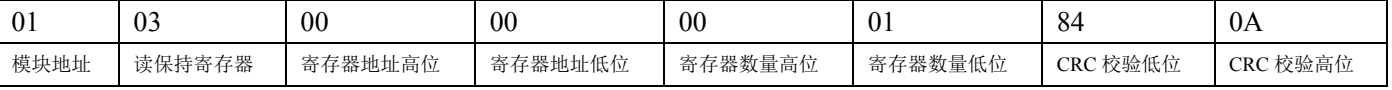

假如模块回复:**010302199973BE** 即读到的数据为 0x1999,假如量程为 A4:4-20mA 或者 A3:0-20mA,

换算 0x1999\*20mA/0x7FFF= 4mA。即表明现在输入的电流为 4mA。

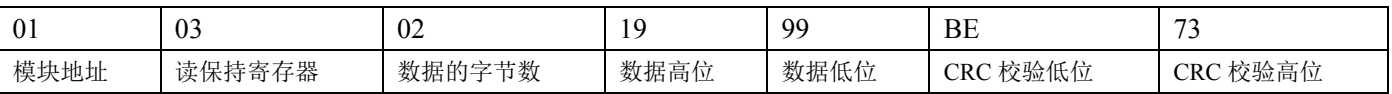

通讯举例 2: 量程为 A4: 4-20mA 时, 也可以读取 4-20mA 专用寄存器的数据, 寄存器地址 40021~40036, 4mA 对应 0x0000,20mA 对应 0x7FFF。举例如下

假如模块地址为 01,以 16 进制发送:**010300140001C40E** ,即可取得寄存器 40021 的数据。

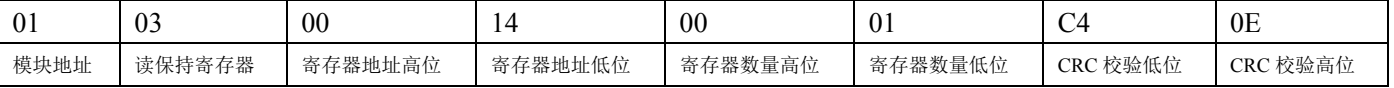

假如模块回复:**010302199973BE** 即读到的数据为 0x1999,量程为 4-20mA,换算 0x1999\*16mA/0x7FFF= 3.2mA, 再加上零点的 4mA, 即表明现在输入的电流为 7.2mA。

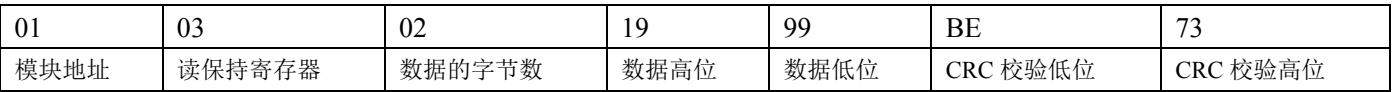

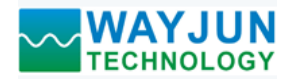

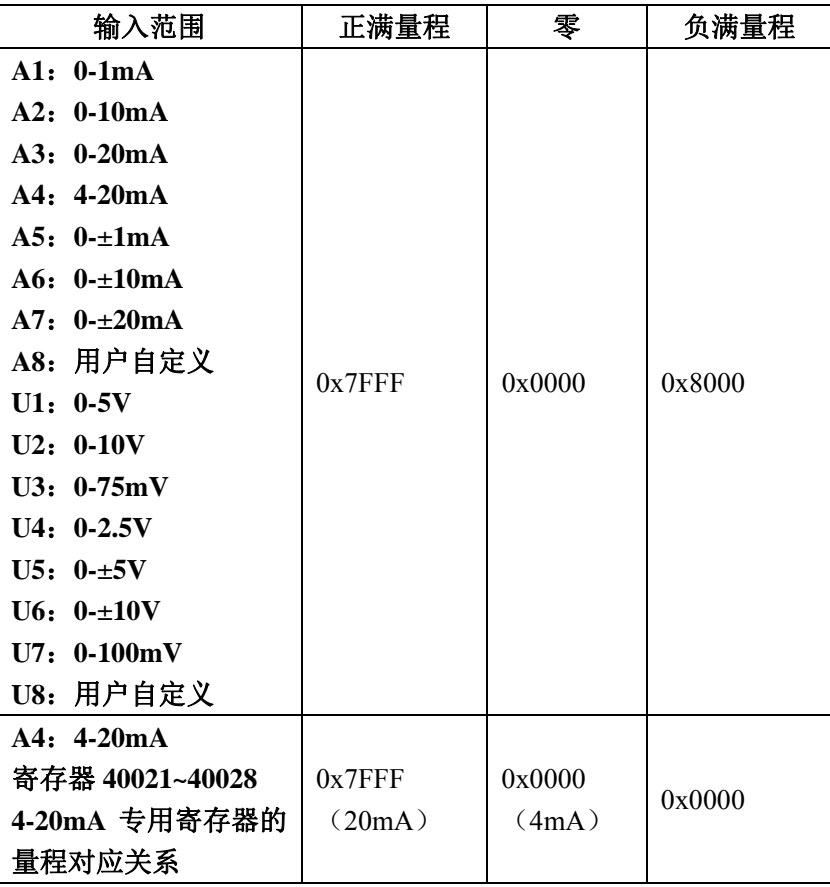

MODBUS 协议 量程与数据高 **16** 位的对应关系

#### 读寄存器地址**40001~40016**的数据举例

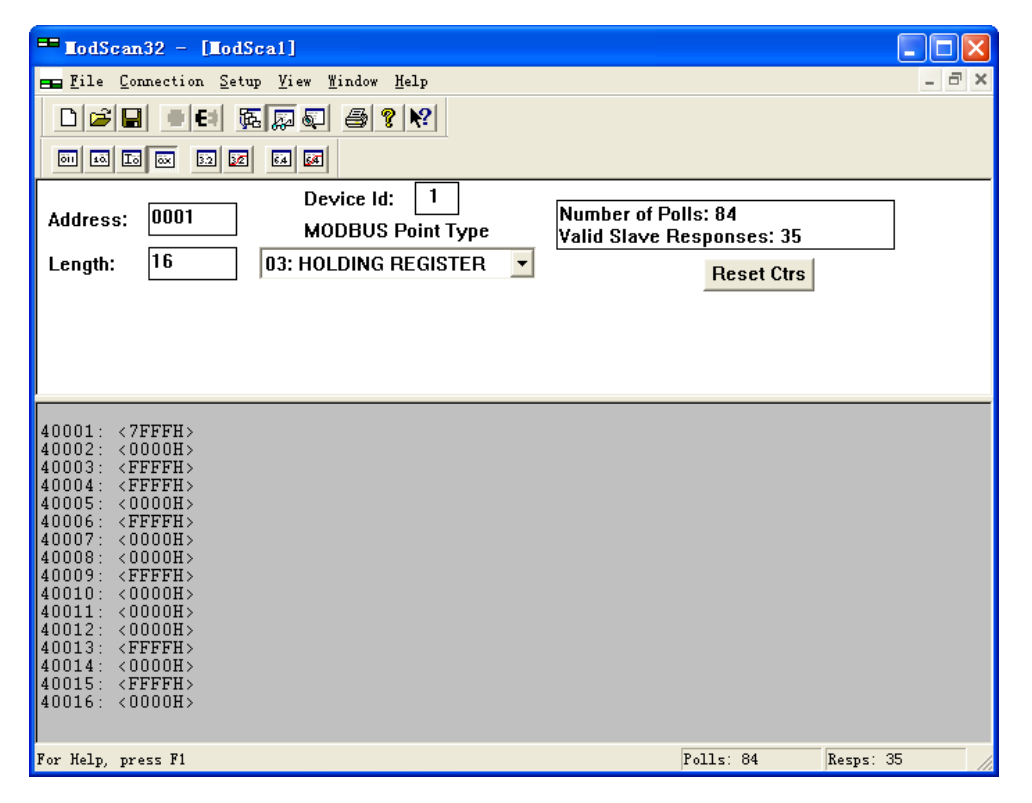

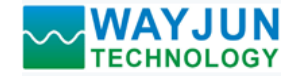

读寄存器地址**40021~40036**的数据举例

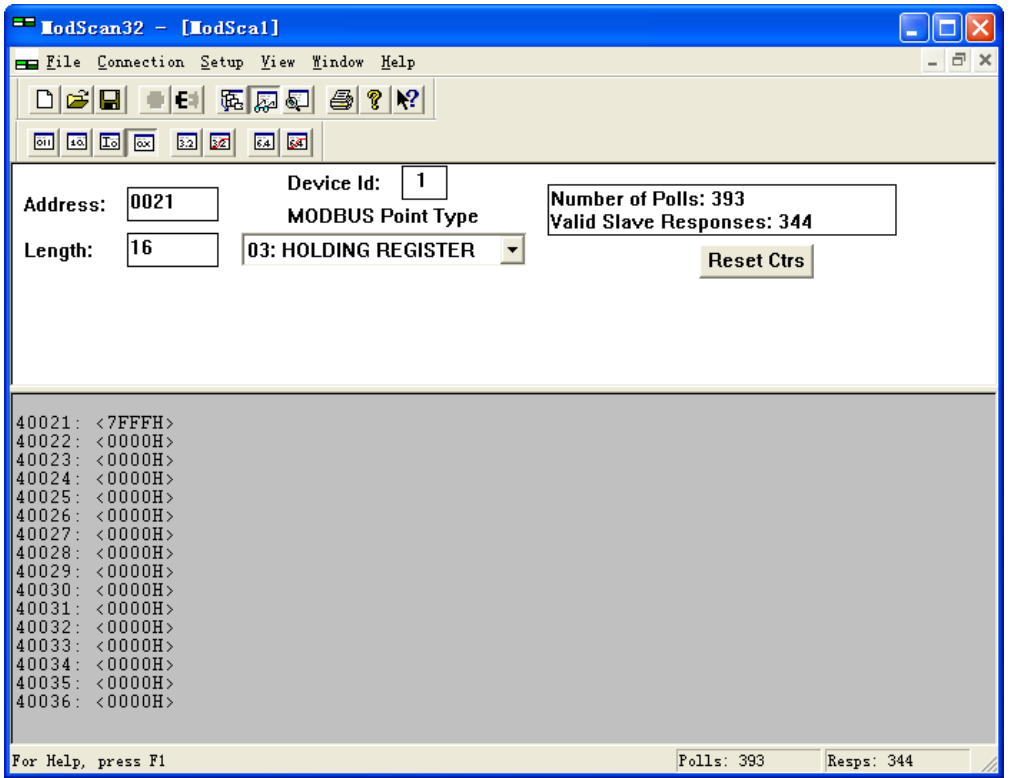

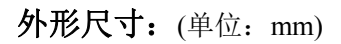

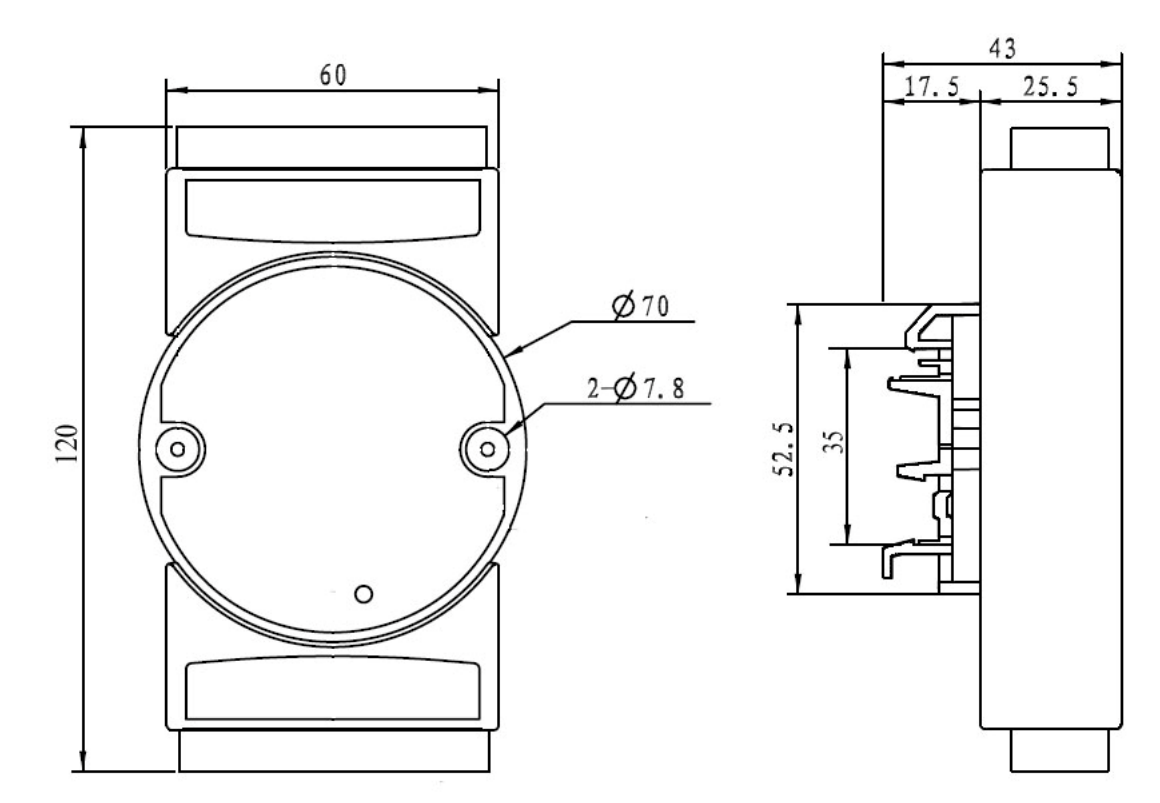

可以安装在标准 DIN35 导轨上

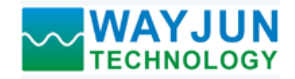

# 通讯测试软件:

用户收到产品后,可以联系销售人员,并提供 QQ 号码或者邮箱用来接收 WAYJUN Test 测试软件。该测试软 件用于电脑和 WJ29 产品之间的通讯测试。

# 保修:

本产品自售出之日起两年内,凡用户遵守贮存、运输及使用要求,而产品质量低于技术指标的,可以返厂免 费维修。因违反操作规定和要求而造成损坏的,需交纳器件费用和维修费。

# 版权:

版权 **©** 2016 深圳市维君瑞科技有限公司。 如未经许可,不得复制、分发、翻译或传输本说明书的任何部分。本说明书如有修改和更新,恕不另行通知。

## 商标:

本说明书提及的其他商标和版权归各自的所有人所有。

版本号: V1.0 日期:2016 年 5 月